# **ATCA-8320 Quick Start Guide**

# What's in the box?

## Install the DIMM

When installing or servicing the  $\langle \rangle$  module or accessories, strictly observe the safety precautions in the *Safety Notes*. Otherwise, personal injury or property damage may occur.

Make sure you receive all items of  $\blacksquare$  front or the rear of the system. your shipment:

- Use either a properly grounded ESD wrist strap or make sure that you are working in an ESD-safe environment.
- Connect to the ESD connector at the

- ATCA-8320 blade
- Other items that were ordered
- Printed *Safety Notes*

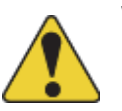

#### P/N:6806800S04B (May 2014) 2014 measures 2

- For information on the environmental and power requirements, see the *ATCA-8320 Installation and Use* manual.
- Operating temperatures refer to the temperature of the air circulating around the blade and not to the actual component temperature.

### Prepare the installation site 3

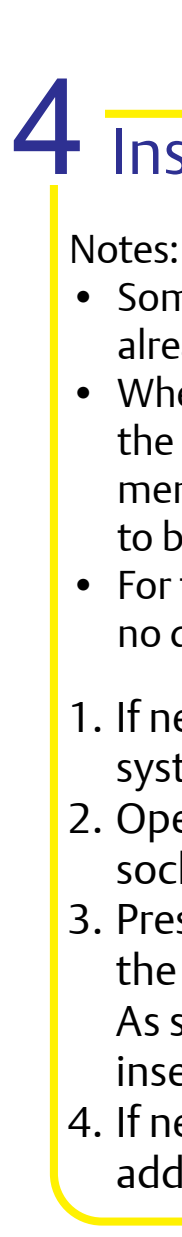

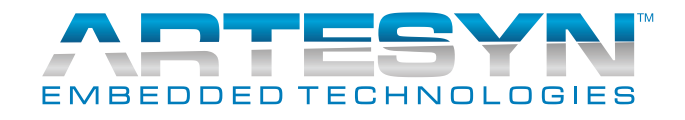

1

- Some blade variants come with the DIMM already installed.
- When installing DIMM memory modules,
	- the DIMM sockets farthest away on each
	- memory channel from the CPU device need to be populated first.
- For thermal reasons, no 4-rank DIMMs and no dual-die DIMMs are allowed.
- 1. If necessary, remove the blade from the system.
- 2. Open the locks of the memory module socket.
- 3. Press the memory module carefully into the socket.
- As soon as the memory module is fully inserted, the locks automatically close. 4. If necessary, repeat steps 2–3 to install additional memory modules.

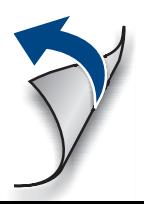

#### **ATCA-8320-Quick Start Guide**

# Install the blade

## Install the blade (cont.)

#### **Finding more information**

For more information on the product, see the *ATCA-8320 Installation and Use* and other related documentation.

[Visit our Web site](
http://www.emersonnetworkpower.com/embeddedcomputing) http://www.artesyn.com. Under Resources, select Technical Documentation Search. Use the search field to look for product documentation.

#### **Technical Assistance**

To request technical assistance, visit our Web site http://www.artesyn.com. Under Resources, select Technical Support.

### Install the USB 2.0 flash module 6

# 5 Install the PMEM/SATA memory module

- 1. Ensure that the top and bottom ejector handles are in the outward position by squeezing the lever and the latch together.
- 2. Insert the blade into the shelf by placing the top and bottom edges of the blade in the card guides of the shelf. Ensure that the guiding module of the shelf and blade are aligned properly.
- 3. Apply equal and steady pressure to the blade to carefully slide the blade into the shelf until you feel resistance. Continue to gently push the blade until the blade connectors engage.
- 4. Squeeze the lever and the latch together and hook the lower and the upper handle into the shelf rail recesses.
- 5. Fully insert the blade and lock it to the shelf by squeezing the lever and the latch together and turning the handles towards the face plate.
- 1. If necessary, remove the blade from the system.
- 2. Plug the memory module on the blade so that the module's standoffs fit in the blade's mounting holes.
- 3. Fasten the memory module to the blade using the two screws that previously had fixed the memory module to the blade.
- 4. Reinstall the blade in the system. The additional resource will be detected automatically during the boot-up sequence.

If your shelf is powered, as soon as the blade is connected to the backplane power pins, the blue LED is illuminated.

When the blade is completely installed, the blue LED starts to blink. This indicates that the blade announces its presence to the shelf management controller.

- Some blade variants come with the flash module already installed.
- 1. If necessary, remove the blade from the system.
- 2. Insert new flash module in the socket.
- 3. Tighten the screw on the left side of the flash module.

6. If an RTM is connected to the front blade, make sure that the handles of both the RTM and the front blade are closed in order to power up the blade's payload.

The following procedure assumes that your system is powered. If your system is unpowered, you can disregard the blue LED and skip the respective step.

6. Wait until the blue LED is switched off, then tighten the face plate screws which secure the blade to the shelf.

The switched off blue LED indicates that the blade's payload has been powered up and that the blade is active.

7. If necessary, connect cables to the face plate.

Note: